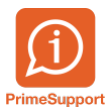

[Base de connaissances](https://support.primetechnologies.ch/kb) > [Questions fréquentes](https://support.primetechnologies.ch/kb/questions-fr-quentes) > [innosolvcity](https://support.primetechnologies.ch/kb/innosolvcity-2) > [Liste des enfants selon tranches d'âges, avec](https://support.primetechnologies.ch/kb/articles/liste-des-enfants-selon-tranches-d-ges-avec-indication-des-titulaires-de-l-autorit-parentale) [indication des titulaires de l'autorité parentale](https://support.primetechnologies.ch/kb/articles/liste-des-enfants-selon-tranches-d-ges-avec-indication-des-titulaires-de-l-autorit-parentale)

## **Liste des enfants selon tranches d'âges, avec indication des titulaires de l'autorité parentale**

Florian Cattin - 2021-06-11 - [Commentaire \(1\)](#page--1-0) - [innosolvcity](https://support.primetechnologies.ch/kb/innosolvcity-2)

Dans le menu *Habitants*, exécuter *Listes*, puis double-cliquer sur la **Liste paramétrée habitant** :

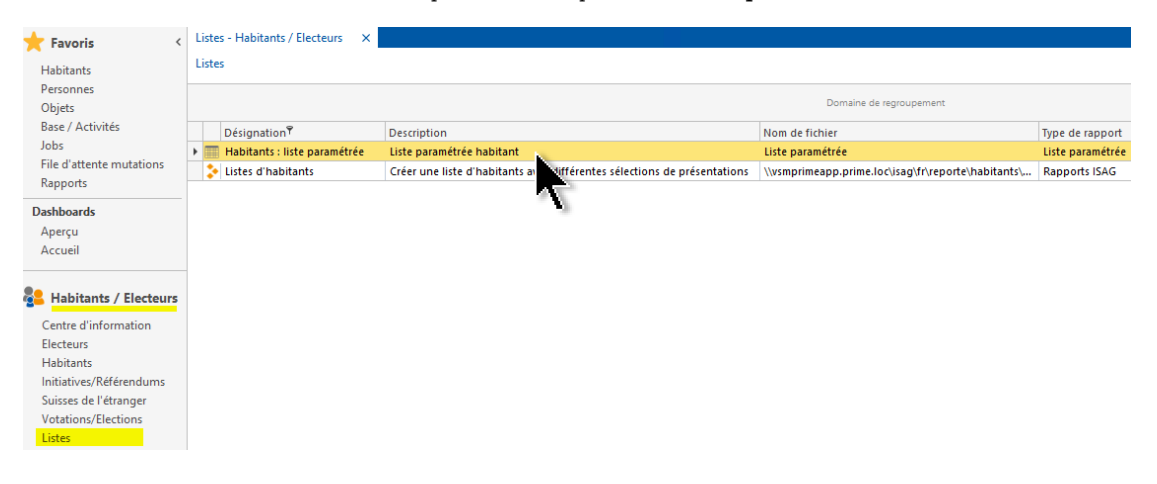

Les critères de sélections relatifs à la fourchette / tranche d'âge (possibilité d'enregistrer cette sélection pour une réutilisation ultérieure, via le bouton *Gestion,* puis *Enregistrer sous*) sont les suivants :

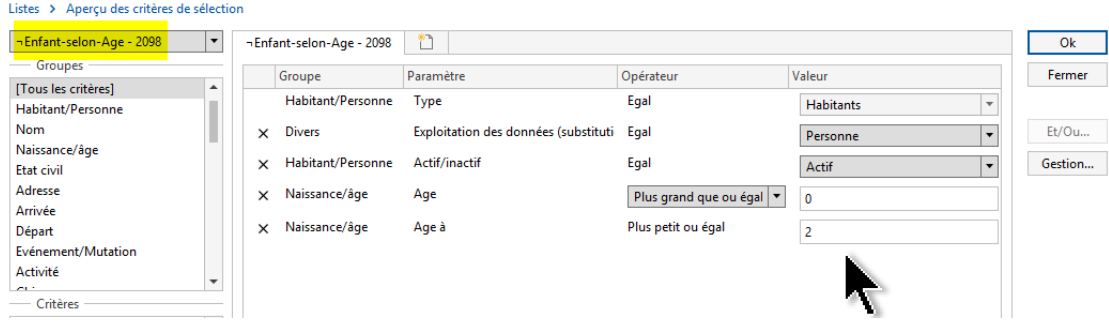

Dans le tableau de résultats, les entêtes de colonnes ad hoc (via le menu *Aperçu*) sont les suivantes :

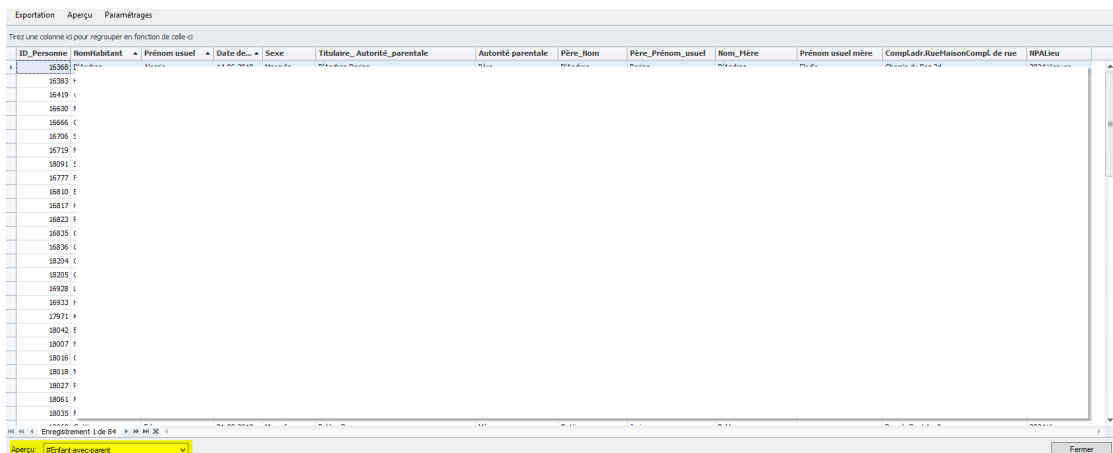